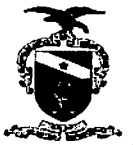

PODER JUDICIÁRIO TRIBUNAL DE JUSTIÇA DO ESTADO DO PARÁ CORREGEDORIA DE JUSTIÇA DA REGIÃAO METROPOLITANA DE BELÉM C0RRE6ED0RIA DE JUSTIÇA DAS COMARCAS DO INTERIOR

## RECOMENDAÇÃO CONJUNTA N" 04/2018 - CJRMB/CJCI

Dispõe sobre a necessidade de adequada alimentação, no Sistema de Acompanhamento processual, de dados de qualificação de réus em processos criminais.

O Exmo. Sr. Desembargador JOSÉ MARIA TEIXEIRA DO ROSÁRIO, Corregedor de Justiça da CJRMB, e a Exma. Sra. Desembargadora VANIA VALENTE DO COUTO FORTES BITAR CUNHA, Corregedora de Justiça da CJCI, no uso de suas atribuições legais, etc.

CONSIDERANDO a necessidade do preenchimento de dados essenciais de qualificação das partes, bem como da respectiva ativação, quando do cadastro, no Sistema de Acompanhamento Processual, para o fornecimento de informações mais precisas sobre antecedentes criminais de réus em processos criminais;

CONSIDERANDO os termos do Provimento Conjunto n° 003/2018- CJRMB/CJCI, que regulamenta a emissão de certidões de antecedentes criminais, no âmbito do TJPA;

CONSIDERANDO que, a pedido das Corregedorias de Justiça, a Secretaria de Informática do TJPA e a Polícia Civil viabilizaram o acesso, através do Sistema de Acompanhamento Processual do Judiciário, ao Sistema da Polícia Civil^ dados de qualificação de indiciados e réus em procedimentos policiais contra eles instaurados;

CONSIDERANDO ter sido constatado que, no cadastro realizado nas Unidades judiciárias com competência criminal, há diversos réus qualificados sem informação sobre a data de nascimento, o nome da mãe, entre outros dados pessoais, ou há pendência de ativação;

CONSIDERANDO ter sido criada, pela Secretaria de Informática do TJPA, nova fiincionalidade, no Sistema Libra, denominada GERENCIAMENTO DE PARTES MAL QUALIFICADAS, que permite ao usuário editar o cadastro das partes;

EXPEDEM A PRESENTE RECOMENDAÇÃO a todos os Diretores de Secretaria com competência criminal no Estado do Pará, para que, no prazo de até 90 (noventa) dias, atualizem os dados cadastrais dos réus, com inserção obrigatória de informação sobre a data de nascimento e o nome da mãe, nos campos específicos para tal finalidade, regularizando ainda, no mesmo prazo, as

PUBLICADU NO DIANIO DAJUSTIÇA

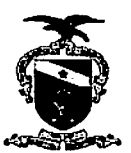

#### PODER JUDICIÁRIO TRIBUNAL DE JUSTIÇA DO ESTADO DO PARÁ CORREGEDORIA DE JUSTIÇA DA REGIÃAO METROPOLITANA DE BELÉM CORREGEDORIA DE JUSTIÇA DAS COMARCAS DO INTERIOR

pendências de ativação, conforme passo a passo descrito no Manual do Usuário, juntado em anexo;

RECOMENDAM também que, caso existam nos autos do processo ou no Sistema da Polícia Civil, outros dados de identificação/qualificação dos réus, como, por exemplo, número do CPF e endereço residencial, sejam inseridos no Sistema, no espaço destinado ao cadastro de qualificação das partes.

Belém,  $24$  setembro de 2018. Des. JOSÉ MARIA LEIXÉIRA DO ROSÁRIO Corregedor de Justiça da CIRMB Desa. VANIA VALENTE DO COÜTO FORTES BITAR CUNHA Corregedora de Justiça da CJCI

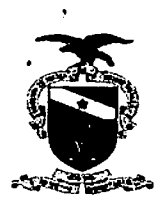

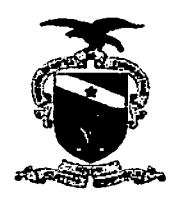

Manuais de Usuário e Documentos de Conhecimento

# **PROJETO-TJE LIBRA**

Nome do Sistema - Gerenciamento de partes mal qualificadas

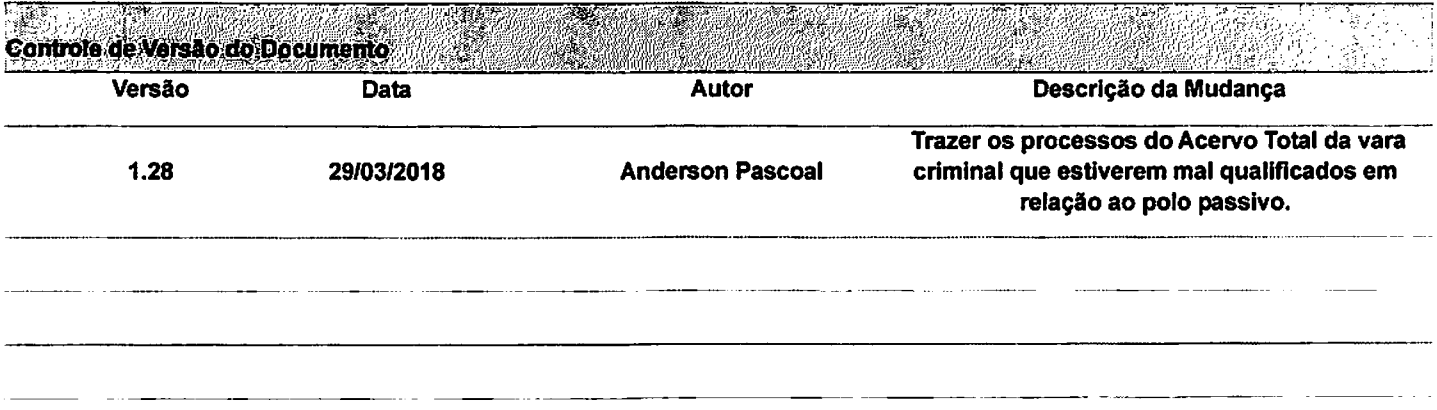

ffici:: •

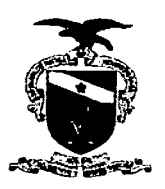

# Manual do Usuário

## Sistema/Ferramenta: Libra - Gerenciamento de partes mal qualificadas Versão do Sistema/Ferramenta: Demanda Imediata 1.28

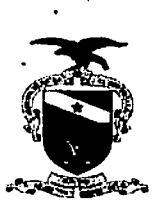

### **MANUAL LIBRA - GERENCIAMENTO DE PARTES MAL QUALIFICADAS**

Este manual tem como objetivo disponibilizar para o usuário habilitado, um acervo de processos com informações pessoais do polo passivo que estão incompletas ou desatualizadas para que tais informações possam ser atualizadas de acordo com a necessidade do caso.

### Demonstração da nova funcionalidade – Gerenciamento de partes mal qualificadas

Para ter acesso à nova funcionalidade, o usuário deverá logar no sistema libra em uma secretaria da área criminal, possuir um perfil de Diretor de Secretaria ou Auxiliar de Secretaria e em seguida acessar: Resumo Diário Secretaria Conhecimento Penal / Gerenciamento de Partes / Partes Mal Qualificadas. Onde o usuário ainda tem a opção de Quantitativo, no qual o mesmo poderá visualizar a quantidade numérica de processos que estão na lista do gerenciamento de parte mal qualificadas.

Obs: Lembrando que para uma parte seja considerada mal qualificada, ela deve estar pendente de ativação ou ter pelo menos um dos seguintes campos não preenchidos: Nome, Nome da Mãe ou Data de Nascimento.

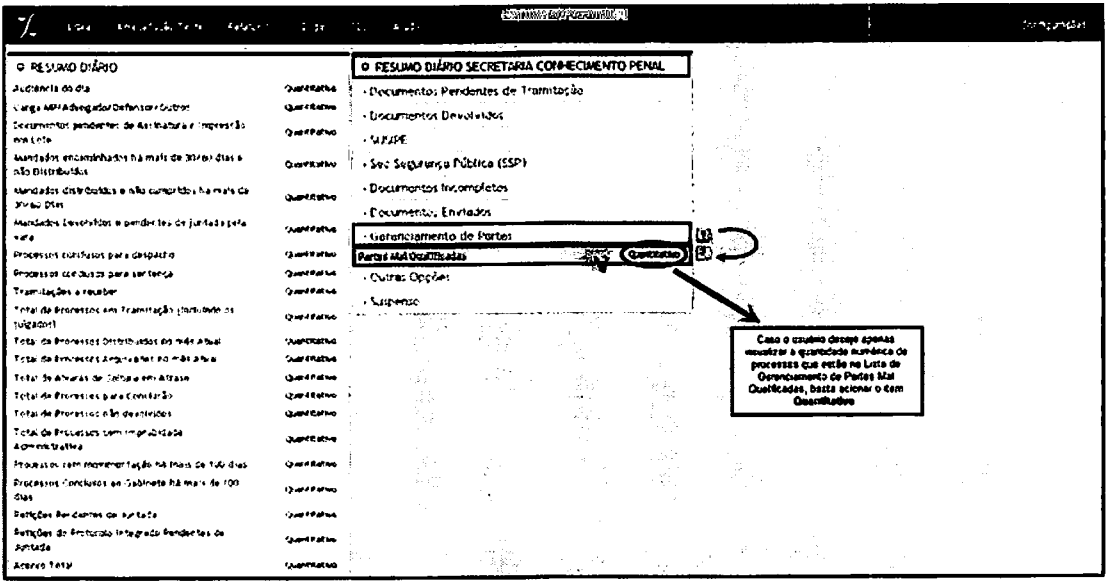

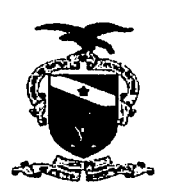

O sistema deve exibir a janela do Gerenciamento de partes mal qualificadas, onde o usuário visualiza no processo por ele selecionado que tanto o Nome da Mãe quanto a Data de Nascimento, estão pendentes e por isso devem ser ajustadas.

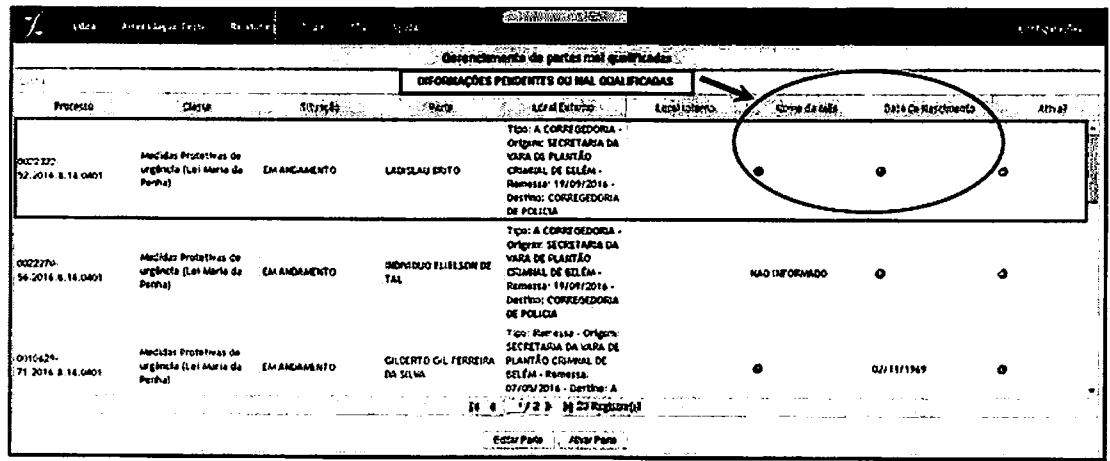

O usuário, após selecionar a parte passiva de um processo que possui alguma pendência, deve acionar o botão Editar Parte para poder realizar os ajustes necessários.

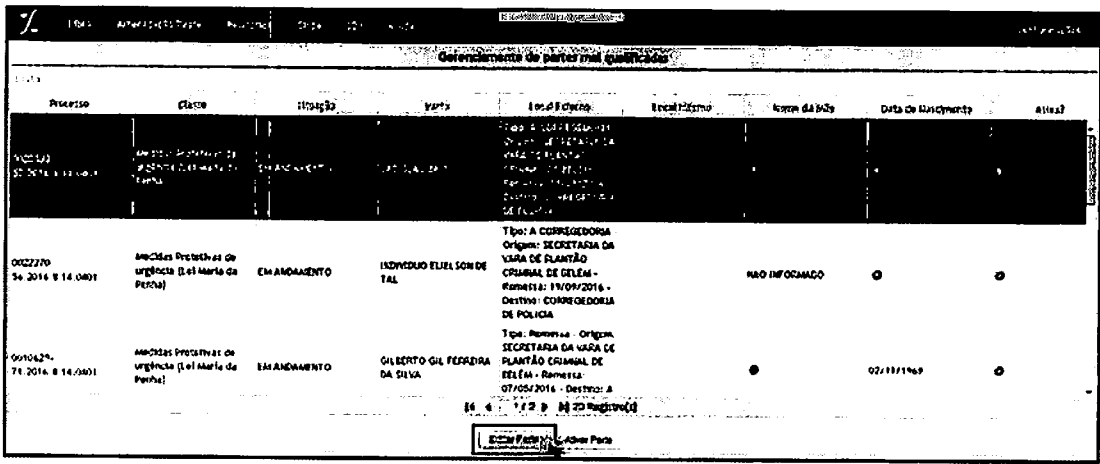

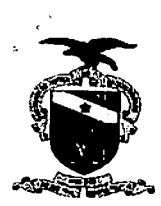

O sistema deve exibir a tela que gerencia a parte selecionada, onde o usuário terá nessa janela abas que mostram as informações relacionadas a parte passiva, onde o usuário deve acessar a aba Dados Pessoais e em seguida pode Alterar ou Inserir dados nos campos: Nome da Mãe e Data de Nascimento, para logo em seguida acionar o botão Salvar.

Obs: Lembrando sempre que o usuário pode Incluir, Alterar ou Excluir informações em todas as abas da tela de Editar Parte.

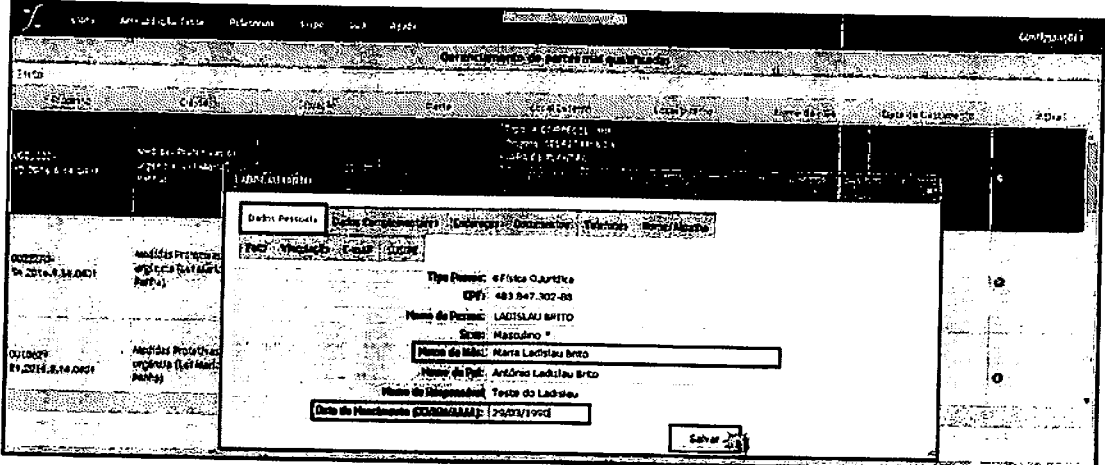

Nessa janela o sistema informa que a Edição de FULANO DE TAL, foi realizada com sucesso! Agora o usuário acionará o botão "X" para poder fechar essa tela.

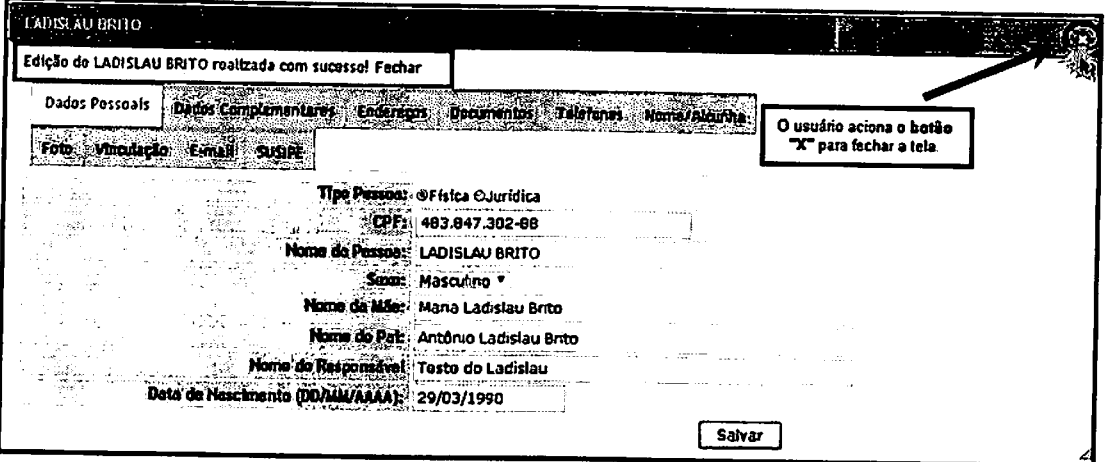